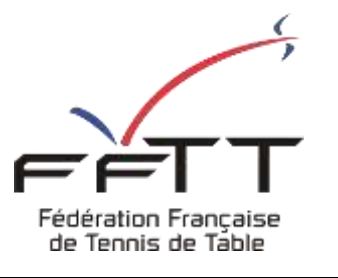

SPID V2

Fiche pratique

**Date :** Septembre 2021

**Objet :** Mon Espace Club - Créer une nouvelle demande de mutation

## **Le pré-requis est de se connecter à Mon Espace Club SPID V2 :** <https://monclub.fftt.com/>

= #Mon Espace Club А εт NOTIFICATIONS MOTHULATIONS  $\circ$ agreement ٠  $\begin{array}{c} 0 \end{array}$ 图 Licensie TACHES EN COURS Limit Uffer **OVESTIONNAMES Tuesday** ABONNEMENTS 涛 . Fisinston 43 ö 99 Liens externs MODY DE RENCONTRES **TOURNOS**  $\bullet$   $\sim$  $\overline{2}$ ö MOUR, DE RENCONTRES ⊙ 1

Une fois connecté, la page d'accueil s'affiche

Dans le menu de gauche, cliquer sur « Licenciés » puis sur « Mutations » **1**

Dans la fenêtre principale cliquer sur « Nouvelle demande » **2**O HOLVELLE DEMANDE

## Une nouvelle fenêtre s'ouvre

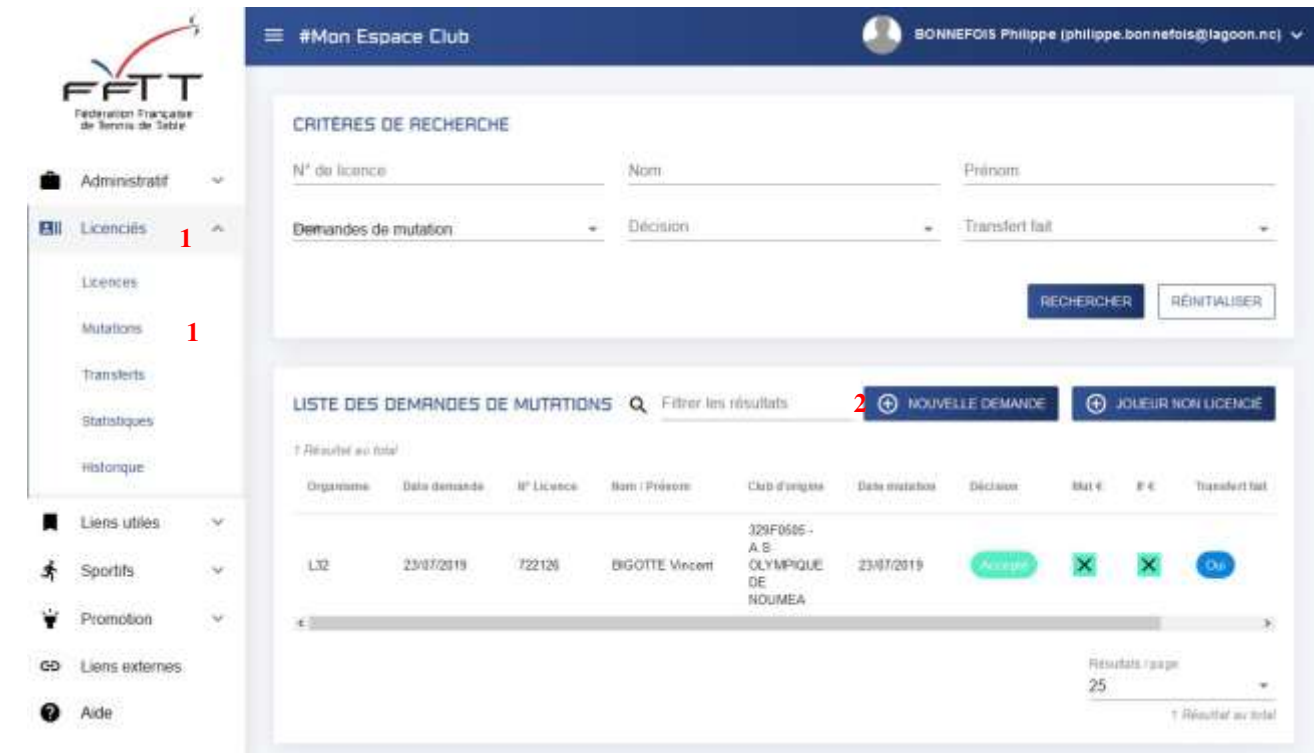

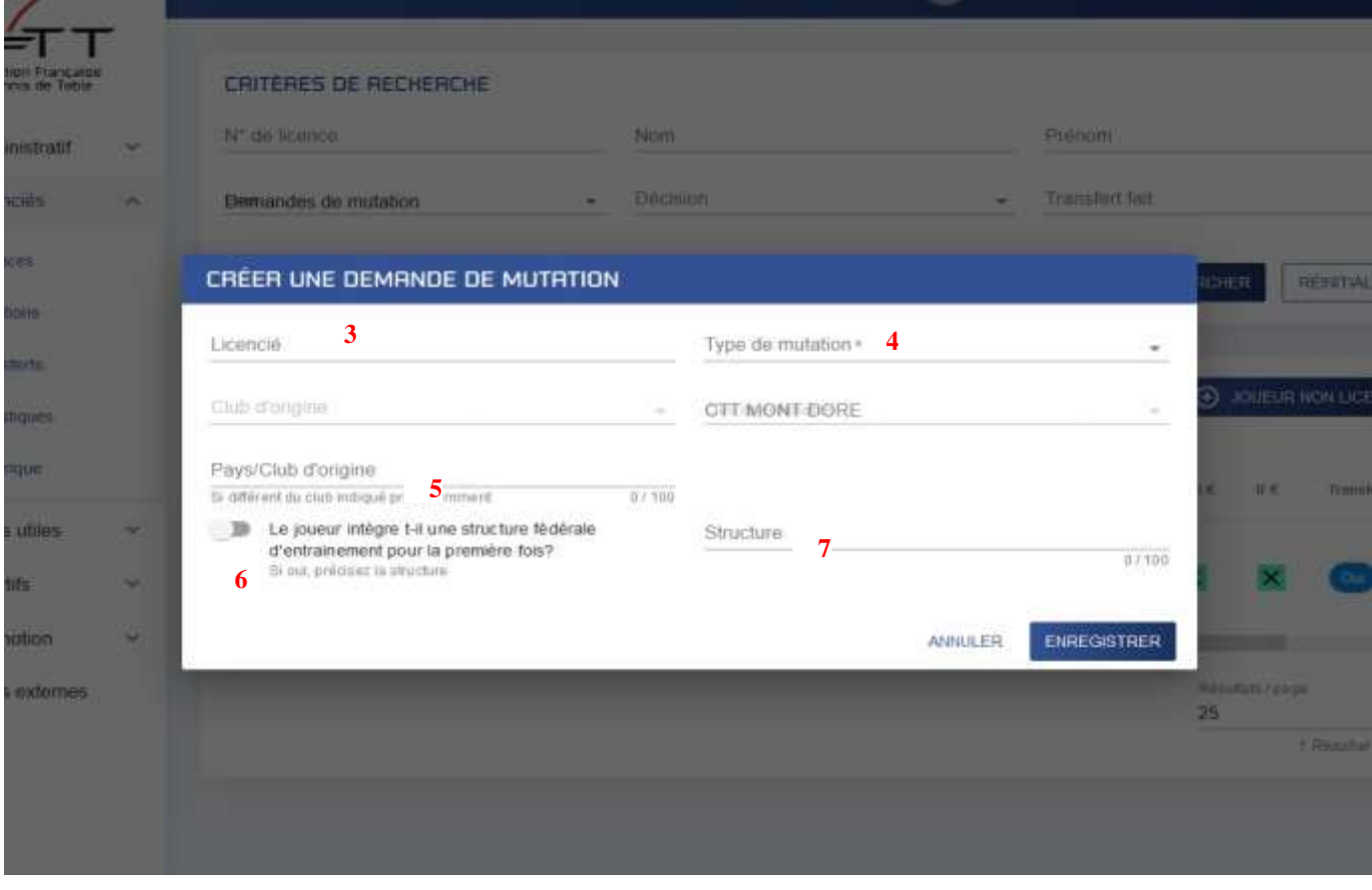

Indiquer le numéro du licencié souhaitant muter **3**

Préciser le type de mutation **4**

Préciser le Pays/Club d'origine si différent du club précédemment indiqué **5**

Indiquer si le joueur intègre une structure fédérale d'entraînement pour la première fois en poussant le curseur sur Oui (coloration bleue) **6** et en préciser cette dernière le cas échéant **7**

Terminer par cliquer sur le bouton bleu « Enregistrer »

 $\equiv$  #Man Espace Club DO MADTOS PHROPH (prilippe bonnetoia@lagoon.nc) ТΤ CRITERES DE RECHERCHE It's dick formers **Noir** Print tives. Transfert fall Demandes de mutaton  $-$  Diceon **BE RESERVADES** LISTE DES DEMANDES DE MUTATIONS Q 7/0scim muturi • Фикультах  $\Theta$  xun ł. **8** 3 Nascrichi ao brial Dam **Side Exhands** If Unit Coll Fortent XК ié. 329 ISBN -A-6 DLYMPIQUE DE TICULIEA **BOOTTE Viveant CSP** 1309/2019 rzinin zástomy ow **ISON/2R21**  $97301$ 329 YES - A S DLYMPIQUE DE NOUMEA DEY Jerrey ön 324FIGAN - CITEBOAT DORE FEDE 1506/2011 **SEXA** QUIVE App ternos  **9**  $25 -$ 

La liste des demandes en cours apparaît dans la même fenêtre **8**

L'affichage suivant apparaît : l'organisme décisionnaire, la date de la demande, le N°, Nom/Prénom du licencié, le club d'origine, la date de la mutation si le dossier est finalisé, l'état d'avancement de la demande en cours, le coût du montant à régler à la FFTT pour frais de dossier, les indemnités éventuelles de formation à régler au club origine formateur, la date du transfert effectif, et les actions possibles.

La liste peut être affichée jusqu'à 400 items en précisant le nombre de résultats à afficher **9**

Si le formulaire est correctement renseigné, le message suivant s'affiche

Enregistrement réussi FERMER

S'il y a un ou plusieurs champs à revoir, ils sont mis en surbrillance rouge

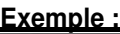

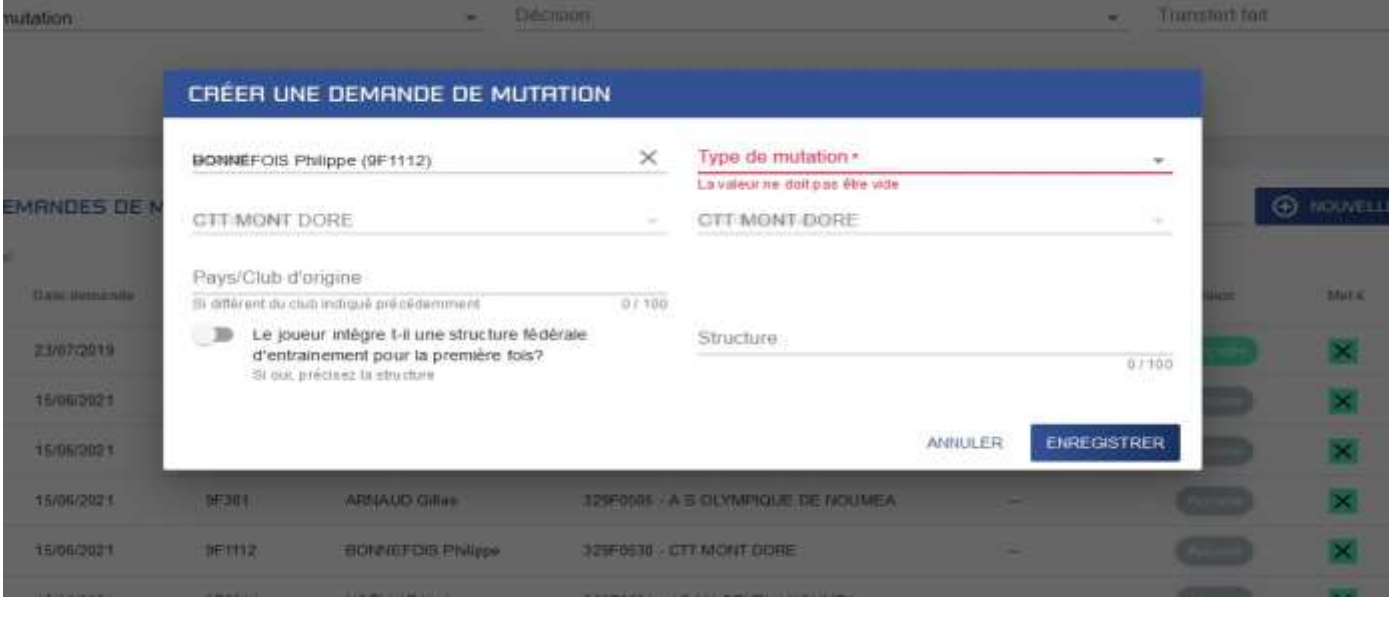

**ENREGISTRER** Il conviendra alors de modifier ces champs et de cliquer à nouveau sur Enregistrer.